## THE SYSTEMS HOUSE MASTER DISTRIBUTION DOCUMENTATION

## TABLE OF CONTENTS

| CUSTOMER RELATED FILE MAINTENANCE SELECTOR |
|--------------------------------------------|
| MASTER FILE MAINTENANCE FUNCTION KEYS      |
| ALPHA CUSTOMER MASTER FILE MAINTENANCE     |
| ALPHA CUSTOMER FILE LISTING                |
| CHANGE ALPHA CUST#                         |
| CUSTOMER/SHIP TO MAINTENANCE SELECTOR      |
| CUSTOMER MASTER FILE MAINTENANCE           |
| CUSTOMER MASTER FILE LISTING24             |
| CUSTOMER DETAIL MASTER FILE MAINTENANCE    |
| CUSTOMER DETAIL MASTER FILE LISTING        |
| SHIP-TO MASTER FILE MAINTENANCE            |
| SHIP-TO MASTER FILE LISTING                |
| SALESMAN MASTER FILE MAINTENANCE           |
| SALESMAN MASTER FILE LISTING               |
| CUSTOMER TYPE MASTER FILE MAINTENANCE      |
| CUSTOMER TYPE MASTER FILE LISTING50        |
| CUSTOMER CLASS MASTER FILE MAINTENANCE     |
| CUSTOMER CLASS MASTER FILE LISTING55       |
| SERVICE CHARGE MASTER FILE MAINTENANCE     |
| SERVICE CHARGE MASTER FILE LISTING         |
| TAX RATE MASTER FILE MAINTENANCE 62        |
| TAX RATE MASTER FILE LISTING               |
| TERMS MASTER FILE MAINTENANCE              |
| TERMS CODE MASTER FILE LISTING             |
| TERRITORY MASTER FILE MAINTENANCE          |
| TERRITORY MASTER FILE LISTING              |
| SHIP METHOD MASTER FILE MAINTENANCE        |
| SHIP METHOD MASTER FILE LISTING81          |
| SHIP RATE MASTER FILE MAINTENANCE          |
| SHIP RATE MASTER FILE LISTING              |
| SHIP ZONE MASTER FILE MAINTENANCE          |
| SHIP ZONE MASTER FILE LISTING              |
| MAILING LIST MAINTENANCE                   |
| MAILING SYSTEM FILE MAINTENANCE LISTING    |
| MAILING SYSTEM LABELS                      |
| CUSTOMER LABELS LISTING101                 |
| CUSTOMER ROLODEX LISTING                   |
| CUSTOMER MASTER FILE DESCRIPTIONS          |

#### **CUSTOMER RELATED FILE MAINTENANCE SELECTOR**

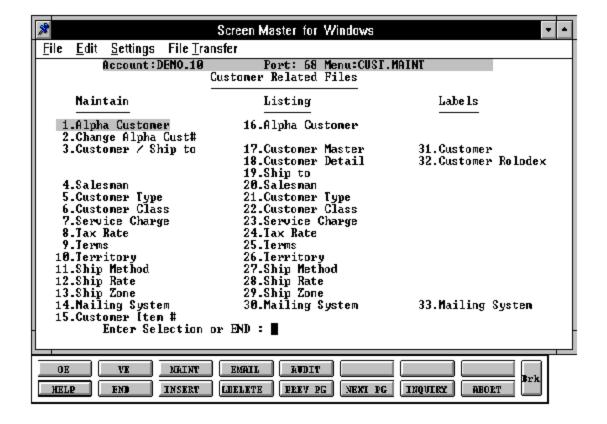

#### MASTER FILE MAINTENANCE FUNCTION KEYS

The first 8 function keys on your keyboard (F1-F8) are reserved for special functions in the MDS master file maintenance programs.

They appear on the last line of the screen as follows.

#### **FUNCTION KEY DEFINITION**

#### **HELP**

The HELP function is available by pressing the F1 function key. Help text is set up as two layers. By pressing F1 at the first field on the screen, an overall description of the master file will be displayed. If F1 is pressed at a specific field within the master file a detailed description of the field and its use will be displayed.

#### **END**

The END function is available by pressing the F2 function key. This feature eliminated the need to manually type the word "END" at the end of a program after accepting the data.

#### **INSERT**

The INSERT function is available by pressing the F3 function key. The insert mode feature allows insertion of word or numbers into an existing text. Simply bring you cursor to the line or position in which you wish to insert and press F3. For example, if in a master file you wish to insert additional words into a description field or correct a spelling error, you may use the insert function to do so, rather than retype the text.

#### LDELETE

The LDELETE (line delete) function is available by pressing the F4 function key. The LDELETE function allows you to delete a line from the master file, in place of the  $\ast$ , which is used in older versions of the system. Simply bring the cursor to the line or field you wish to delete and press F4.

#### MASTER FILE MAINTENANCE FUNCTION KEYS

#### **PREV PAGE**

The PREV PAGE (previous page) function is available by pressing the F5 key (SHIFT F1 for terminals supporting only 4 function keys). This function would be used for master files which contain multiple input screens, and will allow easy paging to additional screens. This function will be used simultaneously with the NEXT PG (next page function see next item) function to move back and forth between the screens.

#### **NEXT PG**

The NEXT PG (next page) function is available by pressing the F6 function key (SHIFT F2 for terminals supporting only 4 function keys). This function would be used for master files which contain multiple input screens, and will allow easy paging to additional screens. This function will be used simultaneously with the PREV PG (previous page function see item above) function to move back and forth between the screens.

#### **INQUIRY**

The INQUIRY function is available by pressing the F7 functionkey (SHIFT F3 for terminals supporting only 4 function keys). This function allows the operator the flexibility to display items in the master file already entered and to display other master files used within the file being created. Example: The Product Master file. At the first prompt for product number, if F7 is pressed an inquiry can be made to display products on file (to eliminate duplication). If you press the F7 key at another field for example product type (which is another master file) the system will display product types on file to help the operator in selecting which product type best fits the product being created. As you can see the inquiry function can be a very useful tool when creating or maintaining master files.

#### **ABORT**

The ABORT function is available by pressing the F8 function key (SHIFT F4 for terminals supporting only 4 function keys). This function is used to end a program without applying changes or additions made and should only be used if you DO NOT want the changes to be updated to the file. If used, the record will be filed as it was before the operator accessed it, in other words, as though no changes were made.

The function keys listing above only apply to master file maintenance programs.

PROGRAM NAME SSS.BP GEN.MASTER

SSS.BP ALPHA.CUST-MAINT008

SELECTION MENU-12.2

SELECTION NUMBER 1

FILES ACCESSED ALPHA.CUST CUST.MAST

#### **OVERVIEW**

This program is used to add another external customer number to the customer. Normal customer maintenance does not require this maintenance procedure.

This file contains the alphanumeric customer which is used as the primary or alternate access method to obtain the Customer Master and Detail records. All customer numbers sharing the same alpha customer are stored in the record. The various input programs access these values sequentially until the correct customer is located.

This program can also be used to create an additional external customer number for an existing customer. It can also be used to add internal customers to access existing alpha customer.

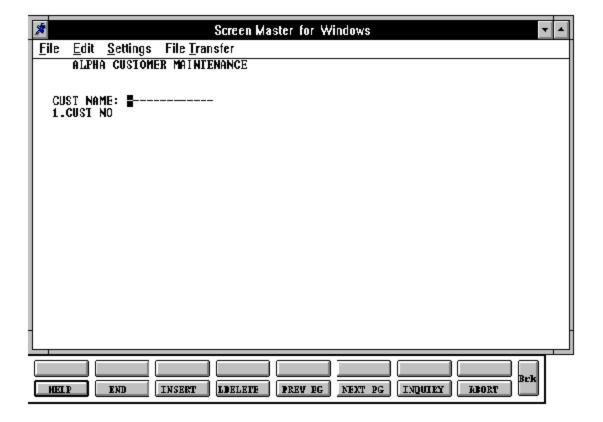

#### FIELD DESCRIPTIONS

File maintenance field parameters for file Alpha.Cust

|      |      |           | <br> |      |                          |
|------|------|-----------|------|------|--------------------------|
| LINE | ATTR | PROMPT    | TYPE | SIZE | DESCRIPTION              |
|      |      |           | <br> |      |                          |
| 0    | 1    | CUST NAME | A    | 13   | External customer number |
| 1    | 1    | CUST NO   | AN   | 13   | Internal customer number |

The internal number for customer number entered is displayed. The external number is the number commonly known and used by the MDS user. The internal number is the system assigned number.

#### ALPHA CUSTOMER FILE LISTING

PROK NAME PROK ALPHA.CUST.LIST

SELECTION MENU-12.2

SELECTION NUMBER 17

FILES ACCESSED ALPHA.CUST

#### **OVERVIEW**

This program list all customers on file by the alpha customer number. The internal customer number is also displayed.

#### **OPERATING INSTRUCTIONS**

#### ALPHA CUSTOMER FILE LIST

#### HIT <NL> TO CONTINUE OR 'END' TO RETURN TO SELECTOR:

Hit 'RETURN' to run the report or 'END' to return to the menu.

## **ALPHA CUSTOMER FILE LISTING**

PAGE 1 \*\*ALPHA CUSTOMER FILE LIST\*\* DATE 11:03:08am 17 Jul 1997

| ALPHA.CUST | CUST.NO | CUST.NAME                 |
|------------|---------|---------------------------|
| ALCO280    | 100025  | ALCO SUPPLY COMPANY       |
| RAS        | 100024  | RADISON SUPPLY COMPANY    |
| IDEA       | 100023  | IDEAL DISTRIBUTION, INC.  |
| 140GMS     | 100022  | GENNINGS INDUSTRIAL       |
| 914464     | 100011  | UNIVERSITY MEDICAL CENTER |
| 212CORB    | 100012  | CORBIN CORP               |

#### CHANGE ALPHA CUST#

PROGRAM NAME MDS.BP ALPHA.CH008

SELECTION MENU-12.2

SELECTION NUMBER 2

FILES ACCESSED ALPHA.CUST CUST.MAST

#### **OVERVIEW**

This program allows the MDS user to change an alpha customer number.

This program is not part of regular maintenance. It is used to change the external alpha customer number in the Customer Master record.

The customer open orders should be checked before the customer number is changed as the order contains both the internal and external customer numbers.

Once changed, the inquiries and reports will reflect the new alpha customer number.

## CHANGE ALPHA CUST#

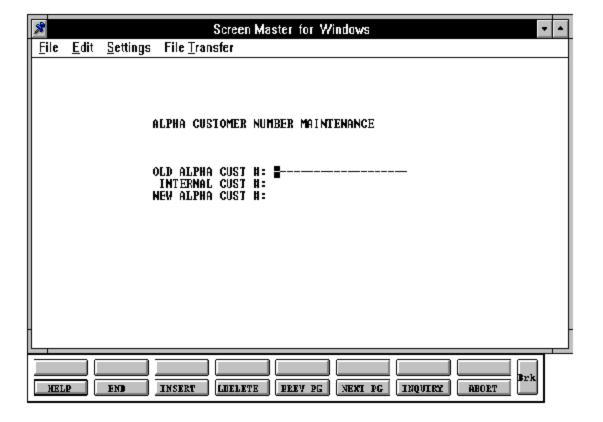

## **CHANGE ALPHA CUST#**

## FIELD DESCRIPTIONS

| LINE | E ATTR | PROMPT           | TYPE | SIZE | DESCRIPTION                                                                                        |
|------|--------|------------------|------|------|----------------------------------------------------------------------------------------------------|
| 0    | 0      | OLD ALPHA CUST # | AN   | 13   | Alpha customer number                                                                              |
|      |        |                  |      |      | Old alpha customer number.<br>Enter the current external<br>customer number you wish<br>to change. |
| 0    | 0      | INTERNAL CUST #  | N    | 6    | Enter the external customer number.                                                                |
|      |        |                  |      |      | To find the internal customer number use the alpha customer maintenance program.                   |
| 0    | 0      | NEW ALPHA CUST # | AN   | 13   | New alpha customer number.                                                                         |
|      |        |                  |      |      | Enter the new customer number (external).                                                          |

## **CUSTOMER/SHIP TO MAINTENANCE SELECTOR**

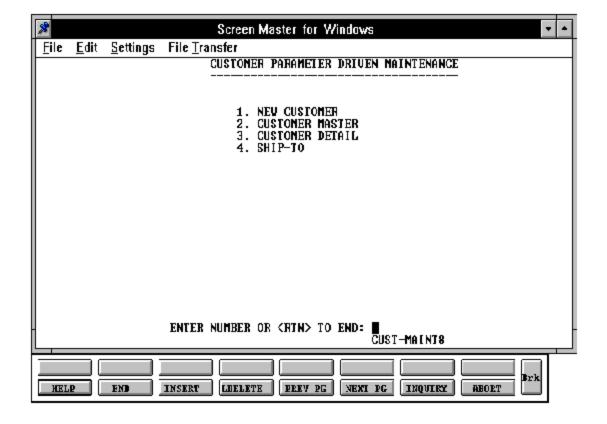

PROGRAM NAME SSS.BP GEN.MASTER

CUST.MAST-MAINT008

SSS.BP,SUBS CUST.MAST.OPEN009 SSS.BP,SUBS CUST.MAST.INIT008 SSS.BP,SUBS CUST.MAST.READ008 SSS.BP,SUBS CUST.MAST.EXIT008

SELECTION MENU-12.2.3

SELECTION NUMBER 2

FILES ACCESSED CUSTOMER RELATED FILES

#### **OVERVIEW**

One Customer Master record is maintained for each of the client's customers. Generally this file contains all static data relative to that customer such as pricing and discounting information, name and address, and various indicator fields.

The new customer maintenance option is linked for convenience and will allow you to enter the customer master, customer detail and ship-to's. Each customer must have a master record and detail record for each company that the customer does business with.

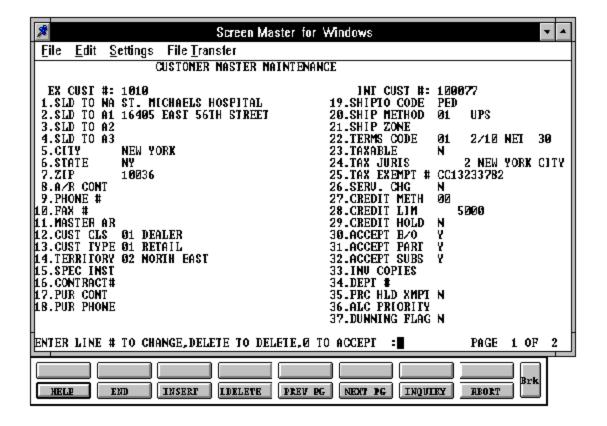

#### FIELD DESCRIPTIONS

| LINE AT | TR | PROMPT    | TYPE | SIZE | DESCRIPTION                    |
|---------|----|-----------|------|------|--------------------------------|
| 0 1     | 3  | EX CUST # | A    | 13   | Customer ID or account number. |

In addition to the external customer identification as entered by the operator, the system will generate a 6-digit "INTERNAL" number. This sequential INTERNAL" Cust.No is used to store data for this account in an efficient way. The operators and users, however, need never concern themselves with this "INTERNAL" number, always referencing the account via one or more of the "EXTERNAL" customer numbers (IDS) that they assign.

In order to allow control of the format of the customer number, the maintenance procedures use two fields from the Company file. These fields can be used to precisely define the format and pattern which will be accepted for a new customer number.

| 1 | 1 | SLD TO NA | A  | 25 | Enter the sold to name for the account.        |
|---|---|-----------|----|----|------------------------------------------------|
| 2 | 2 | SLD TO A1 | AN | 25 | Enter the first address line for the sold to.  |
| 3 | 3 | SLD TO A2 | AN | 25 | Enter the second address line for the sold to. |
| 4 | 4 | SLD TO A3 | AN | 25 | Enter the third address line for the sold to.  |
| 5 | 5 | CITY      | A  | 25 | Enter the sold to city name.                   |

## **FIELD DESCRIPTIONS**

| TILLE DESCRIPTIONS |      |           |                                                                                                    |      |                                                                           |  |  |  |
|--------------------|------|-----------|----------------------------------------------------------------------------------------------------|------|---------------------------------------------------------------------------|--|--|--|
| LINE               | ATTR | PROMPT    | ТҮРЕ                                                                                                    | SIZE | DESCRIPTION                                                               |  |  |  |
| 6                  | 6    | STATE     | A                                                                                                    | 2    | Enter the 2 alpha -state code for the sold to.                            |  |  |  |
|                    |      |           | This field is required and is<br>For non-US addresses, use                                                                                                    |      | ted against a state code table.<br>code "FF"                              |  |  |  |
| 7                  | 7    | ZIP       | N                                                                                                    | 10   | Enter the zip code (9).                                                   |  |  |  |
| 8                  | 146  | DEA CODE  | A                                                                                                    | 1    | Enter the DEA code. The first letter of the last name for DEA validation. |  |  |  |
| 9                  | 8    | A/R CONT  | A                                                                                                    | 20   | Enter the A/R contact name. (optional)                                    |  |  |  |
| 10                 | 9    | PHONE #   | N                                                                                                    | 12   | Enter the phone number of A/R contact.                                    |  |  |  |
| 11                 | 53   | FAX #     | N                                                                                                    | 12   | Enter the fax number of the A/R Contact.                                  |  |  |  |
| 12                 | 14   | MASTER AR | ŧ N                                                                                                    | 13   | Enter the master A/R account number.                                      |  |  |  |
|                    |      |           | If A/R transactions generated by this account are to be posted to a customer's central billing office, or to a parent company, the customer ID of the central office or parent is entered here. The customer ID entered must already exist on the Customer Master file. |      |                                                                           |  |  |  |
| 13                 | 15   | CUST CLS  | N                                                                                                    | 2    | Enter a valid customer class code (1 - 99).                               |  |  |  |
| 14                 | 16   | CUST TYPE | N                                                                                                    | 2    | Enter a valid customer type code (1 - 99).                                |  |  |  |

#### FIELD DESCRIPTIONS

| LINE | ATTR | PROMPT                            | TYPE     | SIZE    | DESCRIPTION                               |
|------|------|-----------------------------------|----------|---------|-------------------------------------------|
| 15   | 17   | TERRITORY                         | N        | 2       | Enter a valid territory code (1 - 99).    |
| 16   | 24   | SPEC INST                         | A        | 20      | Special instructions.                     |
|      |      | This free text field is invoices. | s used o | only fo | r printing on orders and/or               |
| 17   | 45   | CONTRACT#                         | N        | 13      | Enter a contract number if valid.         |
| 18   | 19   | PUR CONT                          | A        | 20      | Purchasing contact name.                  |
| 19   | 32   | PUR PHONE                         | A        | 12      | Phone number for purchasing contact name. |
| 20   | 20   | SHIPTO CODE                       | A        | 1       | Default ship-to code for the account.     |
|      |      |                                   |          |         |                                           |

This field is used by the order entry subsystem to determine the ship-to information. (the ship-to may, of course, be changed by the operator during order processing.) Valid values are:

#### 21 21 SHIP METHOD N

N 2 Ship method code.

Key to the Ship.Method file. Combined with Ship.Zone it is the key to the Ship.Rate file. Enter a valid ship method code for this account. Order entry will automatically pick up this ship method and combined with the ship zone and rate calculate the correct shipping charges for the order. In addition, an override is available in order entry to change ship code from default entered in this field.

<sup>&#</sup>x27;S'- will print the word 'SAME' as the ship-to.

<sup>&#</sup>x27;R'- repeat the sold to as the ship-to.

<sup>&#</sup>x27;NNN'- use a specific ship-To from the Ship-To file.

#### FIELD DESCRIPTIONS

| LINE | E ATTR | PROMPT    |                         | TYPE   | SIZE    | DESCRIPTION                                                                                                    |
|------|--------|-----------|-------------------------|--------|---------|----------------------------------------------------------------------------------------------------|
| 22   | 23     | SHIP ZONE |                         | N      | 3       | Enter a shipping zone in conjunction with ship method.                                                                                         |
|      |        |           | Combined with the file. | Ship.M | lethod, | , it is the key to the Ship.Rate                                                                                                    |
| 23   | 22     | TERMS COE | DE .                    | N      | 2       | Enter a terms code. This entry is validated against the Terms file. Enter the default terms code for this customer.                            |
| 24   | 25     | TAXABLE   |                         | A      | 1       | Taxable (Y/N) tax indicator.                                                                                                    |
|      |        |           |                         |        |         | If 'Y' is entered a tax jurisdiction code must also be entered.                                                                                |
| 25   | 26     | TAX JURIS |                         | N      | 5       | The tax jurisdiction code is used to find tax % from the Tax.Rate or Tax.Matrix file. Note: Tax.Matrix is further subdivided by product class. |
| 26   | 27     | TAX EXEMI | PT #                    | AN     | 15      | Tax exemption number                                                                                                    |
| 27   | 28     | SERV CHRO | ī                       | A      | 1       | Service charges on overdue invoices $(Y/N)$ .                                                                                                  |

This field controls the automatic calculation of service charges on overdue A/R items during the service charge calculation update procedure. (The number of days before an A/R item becomes overdue is defined in the Company file.)

#### FIELD DESCRIPTIONS

| LINE ATTR PROMPT |             | TYPE | SIZE | DESCRIPTION        |
|------------------|-------------|------|------|--------------------|
| 28 33            | CREDIT METH | N    | 2    | Credit method code |

This code indicates the method of credit check for this account. The first digit of the code may have either of the following meanings:

- 0 Credit check to be performed against the Master A/R account, if present. If digit 1 is 0 but the account has no master A/R number, then the credit check is performed against this individual account (same as if digit 1=1).
- 1 Credit check to be performed against this individual account only.

The second digit of the credit method code may have any of the following meanings:

- 0 Unlimited credit. No check is performed.
- 1 Check A/R balance against credit limit.
- 2 Check the sum of A/R balance plus value of open orders against credit limit
- 3 Check the date of the oldest open invoice against the maximum allowable days (from the Company file)
- 4 Numbers 1 and 3 are performed
- 5 Numbers 2 and 3 are performed

#### FIELD DESCRIPTIONS

# LINE ATTR PROMPT TYPE SIZE DESCRIPTION

#### 29 34 CREDIT LIM

N 7 Credit limit.

Dollars only. Maximum is 9999999. Enter the dollar value credit limit for the account. The credit check program will use this amount (along with other comparisons depending on the credit method selected) to determine whether or not the account is over its limit. This option is used in the order entry module and can be viewed in most accounts receivable inquiries.

#### 30 35 CREDIT HOLD

A 1 Credit hold indicator (Y/N).

A 'Y' in this field means that all orders entered for this account will automatically be placed on hold, regardless of the result of any credit checks. If the flag is changed to credit check 'Y' for an existing account any orders entered prior to the change in credit hold status will not be placed on hold. However, any new orders entered after the flag is changed will be placed on credit hold.

#### 31 38 ACCEPT B/O

A 1 Accepts back orders (Y/N).

An 'N' in this field means that the order entry subsystem will cancel any quantities which would normally become backorders.

#### 32 39 ACCEPT PART

A 1 Accepts partial shipment (Y/N)

An 'N' in this field means that order entry will put the entire quantity for a line into either the "TO BE PICKED" category or the "BACKORDER" category.

#### FIELD DESCRIPTIONS

| LINE | ATTR | PROMPT     |                                         | TYPE     | SIZE              | DESCRIPTION                                                                                      |
|------|------|------------|-----------------------------------------|----------|-------------------|--------------------------------------------------------------------------------------------------|
| 33   | 40   | ACCEPT SUI | 3S                                      | A        | 1                 | Accepts substitutions (Y/N)                                                                      |
|      |      |            | A 'N' in this field review substitution |          |                   | oth automatic and manual er entry.                                                               |
| 34   | 44   | INV COPIES |                                         | N        | 1                 | Number of invoice copies to print.                                                               |
| 35   | 46   | DEPT#      |                                         | AN       | 5                 | Customer's department number.                                                                    |
| 36   | 49   | PRC HLD XN | <b>Л</b> РТ                             | A        | 1                 | Price hold exemption $(Y/N)$ .                                                                   |
|      |      |            | control whether a p                     | orice ho | old det<br>rder e | g order entry, this field will<br>ermination will be done for<br>ntry documentation for an       |
| 37   | 43   | ALC PRIORI | TY                                      | N        | 1                 | Allocation priority                                                                              |
|      |      |            | backorders. 0 is the                    | e highe  | st prio           | of new receipts for all open<br>ority, 9 the lowest. Within a<br>are filled on the basis of age, |
| 38   | 52   | DUNNING F  | LAG                                     | A        | 1                 | Dunning flag indicator ( $Y/N$ ).                                                                |
|      |      |            |                                         |          |                   |                                                                                                  |

A 'N' in this field indicates that dunning letters are not desired for this account. This field can be used to prepare a list that will be used by a word processor or "RUNOFF" letter.

## **FIELD DESCRIPTIONS**

| LIN | E ATTR | PROMPT           |   |    | E SIZE | DESCRIPTION                                                                         |
|-----|--------|------------------|---|----|--------|-------------------------------------------------------------------------------------|
| 39  | 71     | DEA#             |   | AN | 9      | DEA number used for doctors wishing to purchase drugs (optional).                   |
| 40  | 145    | DEA EXP DATE     |   | N  | 8      | DEA expiration date.                                                                |
| 41  | 147    | DRUG TYPE        |   | N  | 2      | Enter the types of drugs<br>this doctor is entitled to buy<br>under the DEA number. |
| 42  | 144    | LICENSE NO       |   | AN | 15     | Enter the license number.                                                           |
| 43  | 148    | MED DATA SHEET   |   | A  | 1      | Medical data sheet flag (Y or N).                                                   |
| 44  | 51     | CYBIND           |   | N  | 1      | Enter the cycle billing code you wish to use for this customer (1-9).               |
| 45  | 72     | SERV CO#         |   | N  | 2      | Service company number.                                                             |
| 46  | 73     | SERV WHSE        | N | 3  | Servi  | ce warehouse number.                                                                |
| 47  | 142    | HOSPITAL ID#     |   | N  | 7      | Enter the hospital ID number.                                                       |
| 48  | 136    | # BEDS THIS YEAR |   | N  | 4      | Enter the number of beds this year.                                                 |
| 49  | 137    | # BEDS LAST YEAR |   | N  | 4      | Enter the number of beds last year.                                                 |
| 50  | 138    | # BEDS PREV YEAR |   | N  | 4      | Enter the number of beds for the previous year.                                     |

## FIELD DESCRIPTIONS

| LINE ATTR |    | ATTR | PROMPT                 | TYPE SIZE |   | DESCRIPTION                                   |  |  |
|-----------|----|------|------------------------|-----------|---|-----------------------------------------------|--|--|
|           | 51 | 139  | # ADMISSIONS THIS YEAR | N         | 4 | Enter the number of admissions this year.     |  |  |
|           | 52 | 140  | # ADMISSIONS LAST YEAR | N         | 4 | Enter the number of admissions last year.     |  |  |
|           | 53 | 141  | # ADMISSIONS PREV YEAR | N         | 4 | Enter the number of admissions previous year. |  |  |
|           | 54 | 142  | ADMIN FEE PCT          | N         | 5 | Enter the admission fee percent.              |  |  |
|           | 55 | 66   | LABEL FEE              | N         | 6 | Enter the label fee.                          |  |  |

#### **CUSTOMER MASTER FILE LISTING**

PROK NAME PROK CUST.MAST.LIST

SELECTION MENU-12.2

SELECTION NUMBER 18

FILES ACCESSED CUST.MAST

#### **OVERVIEW**

This reports lists customer master information.

#### **OPERATING INSTRUCTIONS**

#### **CUSTOMER MASTER FILE LISTING**

#### HIT <RETURN> TO CONTINUE OR 'END' TO RETURN TO SELECTOR:

Hit 'RETURN' to run the report or 'END' to return to the menu.

## **CUSTOMER MASTER FILE LISTING**

| PAGE 1     |           | * * * * *                                  | * CUS | STOMER | MASTER FILE | LISTING * * | * * * * *      |          | D A<br>11:31 |        |
|------------|-----------|--------------------------------------------|-------|--------|-------------|-------------|----------------|----------|--------------|--------|
| 17 JUL 199 | 7         |                                            |       |        |             |             |                |          |              |        |
| CUST.MAST  | A.CUST.NO | NAME AND ADDRESS                           | ST    | TYP    | TX TX JR    | AR.CONT     | PHONE NO.      | TC AR.BA | L CM         | CRLIM  |
| IDEAL      | 100002    | 2300 SWANSON BLVD.<br>RYE NY 17563         |       | 01     | 6.25 104    | MR. JONES   | 914-782-1212 ( | )1 1225  | .00 01       | 00.00  |
| ACME       | 100005    | 39 FRANKLIN TURNPIKE<br>NEW YORK, NY 10023 |       | 02     | 7.25 105    | G. SWITT    | 212-563-9960 ( | )1 2752  | .52 02       | 00.00  |
| AJAX       | 100012    | 752 ASHFORD ROAD                           |       |        | 11 8.25     | 111 S. BE   | EER 201-981-   | -5837 02 | 1200         | .00 02 |
|            |           | CLIFTON, NJ 07013                          |       |        |             |             |                |          |              |        |

PROGRAM NAME SSS.BP GEN.MASTER

CUST.DET-MAINT008 CUST.MAST.OPEN009 CUST.DET.WRITE008

SELECTION MENU-12.2.3

SELECTION NUMBER

FILES ACCESSED CUSTOMER RELATED FILES

#### **OVERVIEW**

The Customer Detail file contains one record for each company that customer deals with. The file contains basic sales and credit history for the customer.

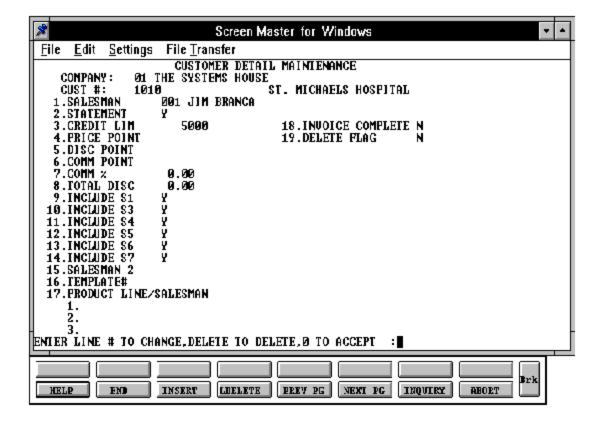

### FIELD DESCRIPTIONS

| LINE ATTR |    | PROMPT     |                                                                                                    | TYPE       | SIZE    | DESCRIPTION                                                                        |  |  |  |
|-----------|----|------------|----------------------------------------------------------------------------------------------------|------------|---------|------------------------------------------------------------------------------------|--|--|--|
|           |    |            |                                                                                                    |            |         |                                                                                    |  |  |  |
| 0         | 0  | COMPANY    |                                                                                                    | N          | 2       | Company number                                                                     |  |  |  |
| 0         | 0  | CUST #     |                                                                                                    | N          | 13      | Customer ID                                                                        |  |  |  |
| 1         | 1  | SALESMAN   |                                                                                                    | N          | 3       | Primary salesman - (1-999)                                                         |  |  |  |
|           |    |            | validated agains                                                                                                    | st the S   | Salesm  | is a required field and is<br>an file. Under normal<br>an number used during order |  |  |  |
| 2         | 24 | STATEMEN'  | Γ                                                                                                    | A          | 1       | Statements indicator $(Y/N)$ .                                                     |  |  |  |
|           |    |            | A "N" in this field account.                                                                                                    | d will pre | event p | orinting of statements for this                                                    |  |  |  |
| 3         | 25 | CREDIT LIM | [                                                                                                    | N          | 7       | Credit limit amount.                                                               |  |  |  |
|           |    |            | This field is dollars only, maximum 9999999. The credit limit in the Cust.Det file may be used instead of the credit limit in the Cust.Mast file, depending upon the credit method chosen for this account. See the Cust.Mast documentation for a discussion of the various credit methods.  The three fields which follow, price point, disc point, and comm point, are all available for customized pricing logic. They can be used as pointers to various price, commission, and discount |            |         |                                                                                    |  |  |  |

4 47 PRICE POINT

N 2 Points to price in Product or Price Matrix file (1 - 15).

fields in the Prod.Mast file or any special pricing files.

#### FIELD DESCRIPTIONS

| LINE | E ATTR | PROMPT     | TYPE | SIZE | DESCRIPTION                                                    |
|------|--------|------------|------|------|----------------------------------------------------------------|
| 5    | 48     | DISCPOINT  | N    | 2    | Points to discount in Product or Price Matrix file (1 - 15).   |
| 6    | 49     | COMM POINT | N    | 2    | Points to commission in product or Price Matrix file (1 - 15). |
| 7    | 50     | COMM %     | N    | 7    | Commission percent.                                            |
| 8    | 51     | TOTAL DISC | N    | 4    | Discount percent on total invoice.                             |

The six fields which follow control the update to the various Sales History files for this account. Thus, they can be used to control the inclusion of this account in the different sales history reports which are generated from the files. All are (Y/N) fields. In each case, "Y" means that the account will be included in the update and in the subsequent reports. The decision regarding how much sales history to keep for which accounts is a crucial one. It impacts not only the sales history reports, but also the overall system requirements in terms of storage space needed.

| 9  | 52 | INCLUDE S1 | A | 1 | Include in Sales.1 $(Y/N)$ Y is default. |
|----|----|------------|---|---|------------------------------------------|
| 10 | 53 | INCLUDE S3 | A | 1 | Include in Sales.3                       |
| 11 | 54 | INCLUDE S4 | A | 1 | Include in Sales.4                       |
| 12 | 55 | INCLUDE S5 | A | 1 | Include in Sales.5                       |

#### FIELD DESCRIPTIONS

| LINE ATTR |     | PROMPT                |    | SIZE | DESCRIPTION                                                                                                    |  |  |  |
|-----------|-----|-----------------------|----|------|----------------------------------------------------------------------------------------------------|--|--|--|
| 13        | 56  | INCLUDE S6            | A  | 1    | Include in Sales.6                                                                                                    |  |  |  |
| 14        | 57  | INCLUDE S7            | A  | 1    | Include in Sales.7                                                                                                    |  |  |  |
| 15        | 2   | SALESMAN 2            | N  | 3    | Second salesman for this account. The salesman will display in the A/R inquiry but is not used in the normal order entry processing. |  |  |  |
| 16        | 78  | TEMPLATE#             | AN | 15   | Order entry default template number.                                                                                                 |  |  |  |
| 17        |     | PRODUCT LINE/SALESMAN |    |      |                                                                                                    |  |  |  |
|           | 105 | PRODUCT LINE          | AN | 6    | Enter the product line to correspond to the salesman.                                                                                |  |  |  |
|           | 106 | SALESMAN              | N  | 3    | Enter the salesman to correspond to the product line.                                                                                |  |  |  |
| 18        | 76  | INVOICE COMPLETE      | N  | 1    | Invoice complete indicator $(Y/N)$ .                                                                                                 |  |  |  |

If 'Y' is selected the invoice program will not produce an invoice until the entire order (all releases) have been shipped.

## **FIELD DESCRIPTIONS**

| LINE ATTR |    | PROMPT      | TYPE | SIZE | DESCRIPTION                                                                                            |  |  |  |
|-----------|----|-------------|------|------|----------------------------------------------------------------------------------------------------|--|--|--|
| 19        | 77 | DELETE FLAG | N    | 1    | Delete flag indicator (Y/N) If 'Y' is selected the customer will be deleted during the next purge run. |  |  |  |

#### **CUSTOMER DETAIL MASTER FILE LISTING**

PROK NAME PROK CUST.DET.LIST

SELECTION MENU-12.2

SELECTION NUMBER 19

FILES ACCESSED CUST.DET

#### **OVERVIEW**

This report lists customer detail information.

#### **OPERATING INSTRUCTIONS**

#### **CUSTOMER DETAIL LISTING**

#### HIT <RETURN> TO CONTINUE OR 'END' TO RETURN TO SELECTOR:

Hit 'RETURN' to run the report or 'END' to return to the menu.

## **CUSTOMER DETAIL MASTER FILE LISTING**

| PAGE    | 1     |       | *********CUSTOMER DETAIL FILE******* |         |         |        |     | * *   | DATE 12:07:38pm 17 Jul 1997 |       |      |           |          |       |
|---------|-------|-------|--------------------------------------|---------|---------|--------|-----|-------|-----------------------------|-------|------|-----------|----------|-------|
| CO# CUS | ST.NO | CUST# | CUSTOMER NAME                        | WHSE SI | LSM STN | INT PR | ICE | DISC% | DISC                        | COMM% | COMM | CREATE.DT | SALES \$ | . YTD |
| 01 10   | 0011  | ALCO  | ALCO SUPPLY COMPANY                  | 001     | 007     | Y      | 1   | 2.00  |                             | 5.00  | 3    | 04/16/96  | 1800     |       |
| 03 10   | 0025  | IDEA  | IDEAL DISTRIBUTION                   | 001     | 015     | Y      | 3   | 1.50  | 2                           | 5.25  |      | 06/07/94  | 12879    |       |
| 01 10   | 0019  | RAS   | RADISON SUPPLY, INC.                 | 002     | 001     | Y      | 4   | 2.10  | 1                           | 3.25  |      | 01/02/94  | 4851     |       |
| 02 10   | 0001  | AJAX  | AJAX INDUSTRIAL                      | 001     | 020     | Y      | 1   | 2.00  |                             |       |      | 06/07/95  | 13590    |       |

#### SHIP-TO MASTER FILE MAINTENANCE

PROGRAM NAME SSS.BP GEN.MASTER

SHIP-TO-MAINT008 CUST.MAST.OPEN009 SHIP-TO.PRE.XERF

SELECTION MENU-12.2.3

SELECTION NUMBER

FILES ACCESSED SHIP-TO CUST.TYPE

ALPHA.CUST SALESMAN
CUST.MAST TERMS
CADF TAX.RATE
CASDF TERRITORY
COMPANY WAREHOUSE
CUST.CLASS SHIP.METHOD

CUST.DET SHIP.TO

LOOKUP.FILE PARAMETER SHIP.TO XREF CM.BTREE

#### **OVERVIEW**

The Customer Ship-To file contains the different ship-to address for each customer. Each customer may have up to 999999 ship-to's on file.

#### SHIP-TO MASTER FILE MAINTENANCE

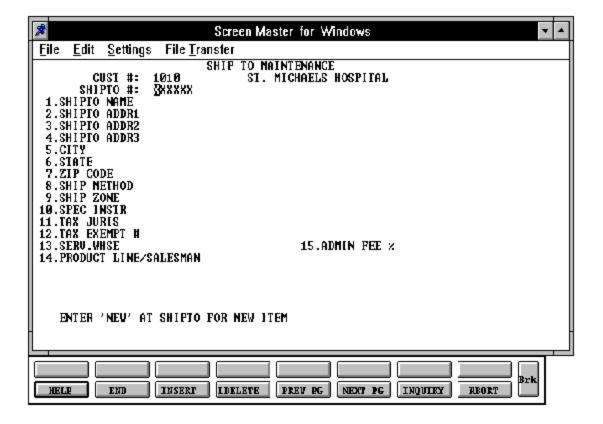

### **SHIP-TO MASTER FILE MAINTENANCE**

| LINE ATTR |    |                | T TYPE SIZE |                                                                             |    | DESCRIPTION                                                               |  |
|-----------|----|----------------|-------------|-----------------------------------------------------------------------------|----|---------------------------------------------------------------------------|--|
| 0         | 0  | CUST #         |             | A                                                                           | 13 | Customer number                                                           |  |
| 0         | 0  | SHIP-TO #      |             | N                                                                           | 6  | Ship-to number                                                            |  |
|           |    |                |             | r"NEW" for next number. Enter an exis<br>ber to change ship-to information. |    |                                                                           |  |
| 1         | 1  | SHIP TO NAME   |             | A                                                                           | 25 | Ship-to name                                                              |  |
| 2         | 2  | SHIP TO ADDR 1 |             | A                                                                           | 25 | Ship-to address-1                                                         |  |
| 3         | 3  | SHIP TO ADDR 2 |             | A                                                                           | 25 | Ship-to address-2                                                         |  |
| 4         | 4  | SHIP TO ADDR 3 |             | A                                                                           | 25 | Ship-to address-3                                                         |  |
| 5         | 5  | CITY           |             | A                                                                           | 15 | City                                                                      |  |
| 6         | 6  | STATE          |             | A                                                                           | 2  | State                                                                     |  |
| 7         | 7  | ZIP CODE       |             | N                                                                           | 10 | Zip code of ship-to                                                       |  |
| 8         | 48 | DEA CODE       |             | A                                                                           | 1  | Enter the DEA code. The first letter of the last name for DEA validation. |  |
| 9         | 8  | SHIP METHOD    |             | N                                                                           | 2  | Shipping method                                                           |  |
| 10        | 9  | SHIP ZONE      |             | N                                                                           | 3  | Shipping zone                                                             |  |

### **SHIP-TO MASTER FILE MAINTENANCE**

| LINE ATTR |    | PROMPT               | TYPE | SIZE | DESCRIPTION                                                                                  |
|-----------|----|----------------------|------|------|----------------------------------------------------------------------------------------------|
|           |    |                      |      |      |                                                                                              |
| 11        | 10 | SPEC INSTR           | A    | 25   | Special instructions                                                                         |
| 12        | 11 | TAX JURIS            | N    | 5    | Tax jurisdiction code                                                                        |
| 13        | 12 | TAX EXEMPT #         | A    | 10   | Tax exemption no.                                                                            |
| 14        | 13 | SERV WHSE            | N    | 3    | Service warehouse number.                                                                    |
| 15        |    | PRODUCT LINE/SALESMA | N    |      |                                                                                              |
|           | 41 | PRODUCT LINE         | AN   | 6    | Enter the product line to correspond to the salesman.                                        |
|           | 42 | SALESMAN             | N    | 3    | Enter the salesman to correspond to the product line.                                        |
| 16        | 43 | ADMIN FEE %          | N    | 5    | Enter the percent to be added to each invoice for this ship-to for an administration charge. |
| 17        | 44 | DEA#                 | AN   | 9    | DEA number used for doctors wishing to purchase drugs (optional).                            |
| 18        | 45 | DEA EXP DATE         | N    | 8    | DEA expiration date.                                                                         |
| 19        | 46 | LICENSE #            | AN   | 15   | Enter the license number.                                                                    |

# **SHIP-TO MASTER FILE MAINTENANCE**

| LINE A | ATTR | PROMPT    | TYPE | SIZE | DESCRIPTION                                                                                                    |
|--------|------|-----------|------|------|----------------------------------------------------------------------------------------------------|
| 47     | 1    | DRUG TYPE | N    | 6    | Enter the types of drugs<br>this doctor is entitled to buy<br>under the DEA number.                                                                                            |
| 20     | 0    | LN TP     | N    | 2    | Enter DEA type in customer master, product master and ship-to master. Order entry verifies if this customer can purchase this product and can be shipped to specified ship-to. |

### SHIP-TO MASTER FILE LISTING

PROK PROK SHIP.TO.LIST

SELECTION MENU-12.2

SELECTION NUMBER 20

FILES ACCESSED SHIP-TO

#### **OVERVIEW**

This report lists ship-to information in customer number sequence.

#### **OPERATING INSTRUCTIONS**

#### SHIP-TO FILE LISTING

### HIT <RETURN> TO CONTINUE OR 'END' TO RETURN TO SELECTOR:

Hit 'RETURN' to run the report or 'END' to return to the menu.

## **SHIP-TO MASTER FILE LISTING**

| A.CUST.NO | SHIP.# | NAME AND ADDRESS                                                    | SHIP.METH | SHIP.ZONE | SPEC.INST         | TAX.JUR | TAX.EXEMPT |
|-----------|--------|---------------------------------------------------------------------|-----------|-----------|-------------------|---------|------------|
| 100002    | ID1    | IDEAL DISTRIBUTION 2300 FERWOOD DRIVE NY, NEW YORK 10023            | 02        | 01        | ONLY OPEN TIL 6PM | 104     | N          |
| 100057    | AJX    | AJAX SUPPLY CO.<br>752 ASHWOOD BLVD<br>CLIFTON, NJ 07013            | 01        | 01        | DELIVER BY 1PM    | 52      | N          |
| 100012    | AC2    | ACME SUPPLY CO.<br>25 EAST 33 <sup>RD</sup> ST<br>CHICAGO, IL 32165 | 15        | 02        |                   | 01      | Y          |
| 100025    | DB1    | DELTA STEAM CO.<br>12 ARDENT TERR<br>BROOKLYN, NY 12563             | 11        | 01        | DELIVER ON SAT.   | 25      | N          |

PROGRAM NAME SSS.BP GEN.MASTER

SALESMAN-MAINT008

STATUS-LOG008

SELECTION MENU-12.2

SELECTION NUMBER 4

FILES ACCESSED SALESMAN

STATUS-LOG

**DICT STATUS-LOG** 

**DICT SMAST** 

#### **OVERVIEW**

This file contains descriptive information about each salesman and maintains basic performance information on each salesman.

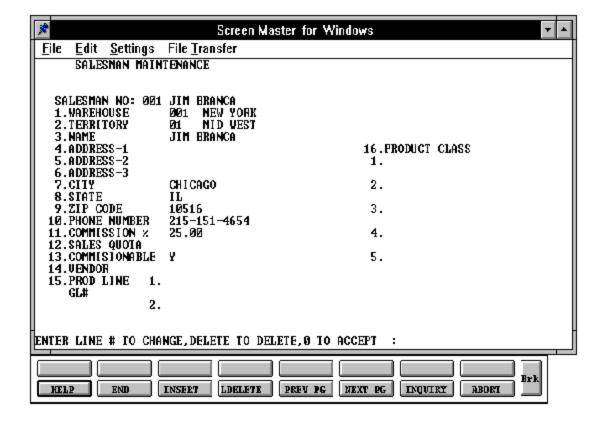

| LINE ATTR |    | PROMPT       |   |    | DESCRIPTION                      |  |
|-----------|----|--------------|---|----|----------------------------------|--|
| 0         | 0  | SALESMAN #   | N | 3  | Salesman number (000 -<br>999)   |  |
| 1         | 1  | WAREHOUSE    | N | 3  | Warehouse assignment             |  |
| 2         | 2  | TERRITORY    | N | 2  | Territory assignment             |  |
| 3         | 3  | NAME         | A | 15 | Salesman name                    |  |
| 4         | 4  | ADDRESS-1    | A | 25 | Address line 1                   |  |
| 5         | 5  | ADDRESS-2    | A | 25 | Address line 2                   |  |
| 6         | 6  | ADDRESS-3    | A | 25 | Address line 3                   |  |
| 7         | 7  | CITY         | A | 15 | City                             |  |
| 8         | 8  | STATE        | A | 2  | State (2 characters)             |  |
| 9         | 9  | ZIP CODE     | N | 10 | Zip code                         |  |
| 10        | 10 | PHONE NUMBER | A | 12 | Phone number<br>(NNN-NNN-NNNN)   |  |
| 11        | 11 | COMMISSION % | N | 5  | Commission percent max 4 numeric |  |
| 12        | 22 | SALES QUOTA  | N | 7  | Sales quota                      |  |

| LINE ATTR |    | PROMPT          |    | SIZE | DESCRIPTION                                                               |  |
|-----------|----|-----------------|----|------|---------------------------------------------------------------------------|--|
| 13        | 41 | COMMISSIONABLE  | A  | 1    | Is this salesman commissionable $(Y/N)$ ?                                 |  |
| 14        | 42 | VENDOR          | AN | 8    | Enter the salesman's vendor number.                                       |  |
| 15        | 43 | PLINE           | N  | 6    | Enter the product line for the commission.                                |  |
|           | 44 | GL#             | N  | 13   | Enter the general ledger<br>number associated with the<br>product line.   |  |
| 16        | 21 | P/C DESCRIPTION | N  | 3    | Product class for which special commission is paid. Not currently in use. |  |

### SALESMAN MASTER FILE LISTING

PROK NAME PROK SALESMAN.LIST

SELECTION MENU-12.2

SELECTION NUMBER 21

FILES ACCESSED SALESMAN

#### **OVERVIEW**

This report list salesman and salesman information.

#### **OPERATING INSTRUCTIONS**

#### **SALESMAN FILE LISTING**

### HIT <RETURN> TO CONTINUE OR 'END' TO RETURN TO SELECTOR:

Hit 'RETURN' to run the report or 'END' to return to the menu.

# **SALESMAN MASTER FILE LISTING**

| PAGE<br>Jul 1997 | 1 | ***** | ***** | **********SALESMAN FIL                                 | E LIST********** | ******  | DATE | 10:44:31am      | 22 |
|------------------|---|-------|-------|--------------------------------------------------------|------------------|---------|------|-----------------|----|
| SALESMAN         |   | WHSE  | TERR  | NAME AND ADDRESS                                       | PHONE            | COM.PER | :    | PRODUCT CLASSES | S  |
| 001              |   | 001   | 11    | JIM BRANCA<br>35 GRANGE ST<br>BROOKLYN, NY 10025       | 212-963-1225     | 0.25    |      | 001,002,003,004 | 4  |
| 002              |   | 001   | 02    | STEVE WEST<br>7839 APACHE RD<br>PHOENIX, AZ 85252      | 602-963-2311     | 0.27    |      | 002,004,006,01  | 1  |
| 003              |   | 002   | 01    | JAMES SHANNON<br>36 RIDGE TERRACE<br>RYE, NY 10956     | 914-783-0315     | 0.24    |      | 001,003,004,009 | 5  |
| 004              |   | 003   | 05    | DOMINIC MERCURIO<br>24 BAYBERRY DR<br>MONROE, NY 10950 | 201-326-8050     | 0.30    |      | 001,006,007,010 | 0  |

#### CUSTOMER TYPE MASTER FILE MAINTENANCE

PROGRAM NAME SSS.BP GEN.MASTER

CUST.TYPE-MAINT008

STATUS.LOG008

SELECTION MENU-12.2

SELECTION NUMBER 5

FILES ACCESSED CUST.TYPE

STATUS-LOG

**DICT STATUS-LOG** 

**DICT SMASTS** 

#### **OVERVIEW**

Customer type codes (similar to class codes) can be used to further define your customer base. The codes are user defined and will allow reports to be created and sorted by this code. Customer type codes, once created, are included in the Customer Master file.

Example: Use customer type to break out different groups of customers such as retail, wholesale, distributor, etc.

### **CUSTOMER TYPE MASTER FILE MAINTENANCE**

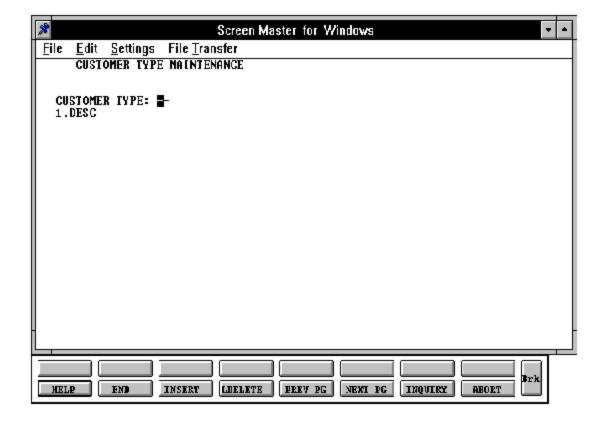

# **CUSTOMER TYPE MASTER FILE MAINTENANCE**

| LINE ATTR |   | PROMPT        | TYPE SIZE |    | DESCRIPTION                                |  |
|-----------|---|---------------|-----------|----|--------------------------------------------|--|
| 0         | 0 | CUSTOMER TYPE | N         | 2  | Customer type (1 - 99).                    |  |
| 1         | 1 | DESC          | A         | 25 | Customer type description (25 characters). |  |

### **CUSTOMER TYPE MASTER FILE LISTING**

PROK NAME PROK CUST.TYPE.LIST

SELECTION MENU-12.2

SELECTION NUMBER 22

FILES ACCESSED CUST.TYPE

#### **OVERVIEW**

This report lists all customer type codes.

#### **OPERATING INSTRUCTIONS**

#### **CUSTOMER TYPE LISTING**

### HIT <RETURN> TO CONTINUE OR 'END' TO RETURN TO SELECTOR:

Hit 'RETURN' to run the report or 'END' to return to the menu.

## **CUSTOMER TYPE MASTER FILE LISTING**

PAGE 1 \*\*CUSTOMER TYPE LISTING\*\* DATE 11:03:50am 22 Jul 1997

| CUST.TYPE | CUST.TP. | DESC |
|-----------|----------|------|
|           |          |      |

01 RETAIL

02 OEM

03 BUILDER

04 MANUFACTURER

05 CONTRACTOR

5 records listed.

### **CUSTOMER CLASS MASTER FILE MAINTENANCE**

PROGRAM NAME SSS.BP GEN.MASTER

CUST.CLASS-MAINT008

STATUS-LOG008

SELECTION MENU-12.2

SELECTION NUMBER 6

FILES ACCESSED CUST.CLASS

STATUS-LOG

**DICT STATUS-LOG** 

**DICT SMAST** 

#### **OVERVIEW**

The customer class code can be setup and used to further define your customer base. The codes are user defined and will allow reports to be created and sorted by this code. Class codes, once created, are included in the Customer Master file.

# **CUSTOMER CLASS MASTER FILE MAINTENANCE**

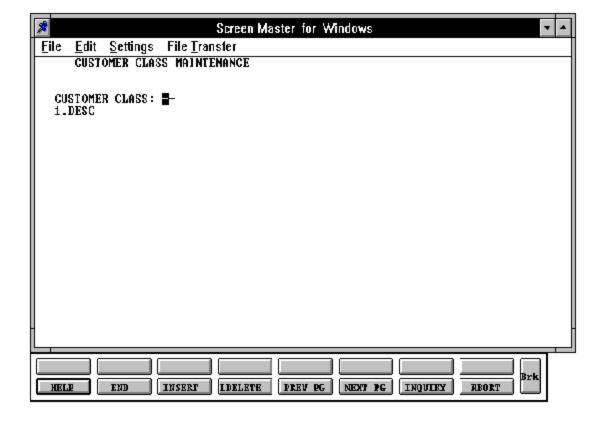

# **CUSTOMER CLASS MASTER FILE MAINTENANCE**

| LINE | ATTR | PROMPT         | TYPE SIZE |    | DESCRIPTION                |  |
|------|------|----------------|-----------|----|----------------------------|--|
| 0    | 0    | CUSTOMER CLASS | N         | 2  | Customer class (1 - 99)    |  |
| 1    | 1    | DESC           | A         | 25 | Customer class description |  |

### **CUSTOMER CLASS MASTER FILE LISTING**

PROK NAME PROK CUST.CLASS.LIST

STATUS-LOG008

SELECTION MENU-12.2

SELECTION NUMBER 23

FILES ACCESSED CUST.CLASS STATUS-LOG

DICT STATUS-LOG

**DICT SMAST** 

#### **OVERVIEW**

This report lists all customer class codes.

#### **OPERATING INSTRUCTIONS**

### **CUSTOMER CLASS LISTING - BY CLASS**

#### HIT <RETURN> TO CONTINUE OR 'END' TO RETURN TO SELECTOR:

Hit 'RETURN' to run the report or 'END' to return to the menu.

## **CUSTOMER CLASS MASTER FILE LISTING**

PAGE 1 \*\*CUSTOMER CLASS LIST\*\* DATE 11:12:40am 22 Jul 1997

CUST.CLASS DESC

01 DEALER

02 OEM

03 DISTRIBUTOR

04 MANUFACTURER

4 records listed.

## SERVICE CHARGE MASTER FILE MAINTENANCE

PROGRAM NAME SSS.BP GEN.MASTER

SC.STATE-MAINT008

SELECTION MENU-12.2

SELECTION NUMBER

FILES ACCESSED SERV.CHG

#### **OVERVIEW**

The Service Charge State file defines the percentages to be used in the service charge calculation. The service charge rate can vary by state and by amount owed.

In the base version, for simplification, only a single record with key 'XX' is needed. This service charge rate will be used for all accounts.

### SERVICE CHARGE MASTER FILE MAINTENANCE

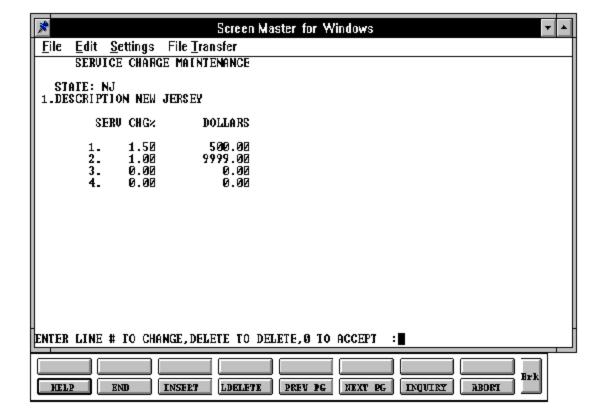

# SERVICE CHARGE MASTER FILE MAINTENANCE

| LINE | ATTR | PROMPT      | Т               | YPE   | SIZE     | DESCRIPTION                                                                      |
|------|------|-------------|-----------------|-------|----------|----------------------------------------------------------------------------------|
| 0 0  |      | STATE       | A               | Δ.    | 2        | Key to filepointed to by<br>Cust.Mast(6)                                         |
| 1    | 1    | DESCRIPTION | Α               | 1     | 25       | State description                                                                |
|      | 2    | SERV CHG %  | N               | 1     | 5        | Service charge %V/M                                                              |
|      |      |             | charge) for all | items | s past o | S. Example: 10% (service due with a dollar value up to look something like this: |
|      |      |             | SERV CHG%       |       |          | DOLLARS                                                                          |
|      |      |             | 10%<br>20%      |       |          | 500.00<br>999999.00                                                              |
|      |      |             | Note that anyth | hing  | over \$  | 500.00 will be charged 20%.                                                      |
|      | 3    | DOLLARS     | Ν               | J     | 10       | Dollars for each %V/M.<br>Use with service charge %.                             |

### SERVICE CHARGE MASTER FILE LISTING

PROK NAME PROK SC.STATE.LIST

SELECTION MENU-12.2

SELECTION NUMBER 24

FILES ACCESSED SC.STATE

#### **OVERVIEW**

This reports lists a service charge codes by state.

#### **OPERATING INSTRUCTIONS**

#### SERVICE CHARGE FILE LISTING

### HIT <RETURN> TO CONTINUE OR 'END' TO RETURN TO SELECTOR:

Hit 'RETURN' to run the report or 'END' to return to the menu.

# SERVICE CHARGE MASTER FILE LISTING

PAGE 1 \*\*\*\*STATE SERVICE CHARGE LIST\*\*\*\* DATE 11:17:23am 22 Jul 1997

| SC.STATE | DESCRIPTION |      | SC%  |       | \$.BRK |
|----------|-------------|------|------|-------|--------|
| CA       | CALIFORNIA  | 1.75 | 1.00 | 99999 | 50000  |
| NJ       | NEW JERSEY  | 1.25 | 1.50 | 99900 | 50000  |
| NY       | NEW YORK    | 1.50 |      | 50000 |        |

<sup>3</sup> records listed.

#### TAX RATE MASTER FILE MAINTENANCE

PROGRAM NAME SSS.BP TAX.RATE-MAINT008

SSS.BP CUST.MAST.OPEN009

SSS.BP STATUS.LOG008

SELECTION MENU-12.2

SELECTION NUMBER 8

FILES ACCESSED TAX.RATE COMPANY

CADF CUST.CLASS CASDF CUST.DET

TERRITORY SHIP.METHOD
WAREHOUSE CUST.MAST
SHIP.TO SALESMAN
TERMS CUST.TYPE
ALPHA.CUST CM.BTREE

#### **OVERVIEW**

The Tax.Rate file contains the tax rate to be charged to taxable customer in each tax jurisdiction.

The company number is not entered because the company number is taken from the Invoice file. All tax charged to customers during the month will be posted to the general ledger based on the general ledger number in the Tax.Rate file.

### TAX RATE MASTER FILE MAINTENANCE

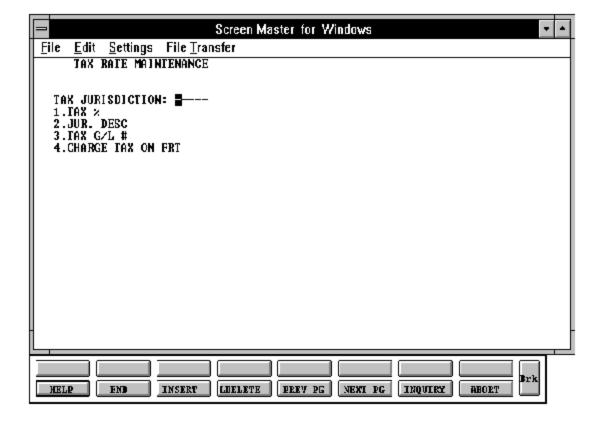

# TAX RATE MASTER FILE MAINTENANCE

| LINE | ATTR | PROMPT            | TYPE | SIZE | DESCRIPTION                                                                                                    |
|------|------|-------------------|------|------|----------------------------------------------------------------------------------------------------|
| 0    | 0    | TAX JURISDICTION  | N    | 5    | Tax jurisdiction code                                                                                                    |
| 1    | 1    | TAX %             | N    | 6    | Tax percentage (MR5)                                                                                                    |
| 2    | 2    | JUR DESC          | A    | 25   | Jurisdiction description                                                                                                    |
| 3    | 7    | TAX G/L #         | N    | 13   | G/L number for this tax jurisdiction.                                                                                                    |
| 4    | 8    | CHARGE TAX ON FRT | A    | 1    | Charge tax on freight amount (Y/N). Used in order entry, one step verification, etc. to calculate tax on freight amount for the tax jurisdiction if set to 'Y'. If 'N' is set no tax will be charge on the freight amount of the sale. |

### TAX RATE MASTER FILE LISTING

PROK NAME PROK TAX.RATE.LIST

SELECTION MENU-12.2

SELECTION NUMBER 25

FILES ACCESSED TAX.RATE

#### **OVERVIEW**

This report lists all tax rate codes.

#### **OPERATING INSTRUCTIONS**

#### TAX RATE LISTING

### HIT <NL> TO CONTINUE OR 'END' TO RETURN TO SELECTOR:

Hit 'RETURN' to run the report or 'END' to return to the menu.

## TAX RATE MASTER FILE LISTING

PAGE 1 \*\*TAX RATE FILE LIST\*\* DATE 11:23:28am 22 Jul 1997

| TAX.RATE | TAX%  | TAX.JUR DESC      | G/L# | G/L DESC |                           | TAX |
|----------|-------|-------------------|------|----------|---------------------------|-----|
| 1        | 7.000 | NEW JERSEY        |      | 2400-00  | NJ SALES TAXES            |     |
|          | 8.250 | NEW YORK CITY     |      | 2410-00  | NY SALES TAXES            |     |
| 3        | 5.000 | CALIFORNIA        |      | 2420-00  | CALIFORNIA STATE SALES TA |     |
| 11       | 5.000 | MONROE COUNTY     |      | 2410-00  | NY SALES TAXES            |     |
| 12       | 7.000 | WESTCHESTER COUNT | Ϋ́   | 2410-00  | NY SALES TAXES            |     |

5 records listed

PROGRAM NAME SSS.BP GEN.MASTER

TERMS-MAINT008 STATUS.LOG008

SELECTION MENU-12.2

SELECTION NUMBER 9

FILES ACCESSED TERMS

STATUS-LOG

**DICT STATUS-LOG** 

**DICT SMAST** 

#### **OVERVIEW**

The Terms file defines the various terms offered to customers. Cash discount and invoice due date information is stored in this file.

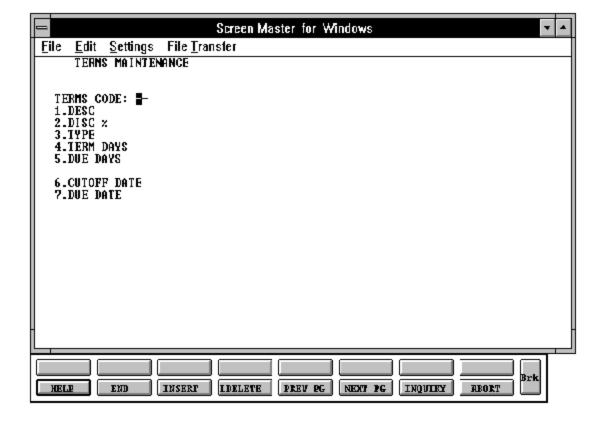

#### FIELD DESCRIPTIONS

| LINE | ATTR | PROMPT     | TYPE | SIZE | DESCRIPTION                                               |
|------|------|------------|------|------|-----------------------------------------------------------|
| 0    | 0    | TERMS CODE | N    | 2    | Terms code.                                               |
| 1    | 1    | DESC       | A    | 20   | Terms description.                                        |
| 2    | 2    | DISC %     | N    | 5    | Cash discount %.                                          |
| 3    | 3    | TYPE       | N    | 2    | Terms type (P-Prox). Hit 'RETURN' for regular terms type. |
| 4    | 4    | TERM DAYS  | N    | 2    | Days for cash discount.                                   |
| 5    | 5    | DUE DAYS   | N    | 3    | Days to as of date.<br>(MAX210)                           |

This field represents the number of additional days this customer is to receive on invoice dating and relates to the aging parameters stored in the Company Master file. For example, if normal terms are net 30, and this customer receives the same terms, then "DUE DAYS" should be loaded with a zero. If, however, the customer receives an additional 30 days (making his effective terms "NET 60"), then "DUE DAYS" should be 30.

| 6 | 6 | CUTOFF DATE | N | 2 | Cutoff date is used With term types "P" only. |
|---|---|-------------|---|---|-----------------------------------------------|
| 7 | 7 | DUE DATE    | N | 2 | Prox due date.                                |

If the invoice date is less than or equal to the cutoff date, then the invoice will be due on the following month, on the due date. If greater than the cutoff, then the invoice will be due the following month on the due date.

| LINE | E ATTR | PROMPT         | TYPE         | SIZE | DESCRIPTION                                                                                                    |
|------|--------|----------------|--------------|------|----------------------------------------------------------------------------------------------------|
|      |        |                | For example: |      | f date = 25<br>late = 10                                                                                                    |
|      |        |                | 10.          |      | uary 1-25, it is due February nuary 25-31, it will be due                                                                       |
| 8    | 9      | CC PROMPT      | R            | 1    | Enter 'Y' if the systems should prompt for credit card information when this terms code is used in order entry. Default is 'N'. |
| 9    | 10     | VALID OVERRIDE | S RN         | 2    | Enter valid overrides passwords to be used when maximum credit charge is exceeded.                                              |

### TERMS CODE MASTER FILE LISTING

PROK NAME PROK TERMS.LIST

SELECTION MENU-12.2

SELECTION NUMBER 26

FILES ACCESSED TERMS

#### **OVERVIEW**

This reports lists terms codes and file information.

#### **OPERATING INSTRUCTIONS**

#### **TERMS FILE LISTING**

### HIT <RETURN> TO CONTINUE OR 'END' TO RETURN TO SELECTOR:

Hit 'RETURN' to run the report or 'END' to return to the menu.

# TERMS CODE MASTER FILE LISTING

PAGE 1 \*\*\*\*\*TERMS FILE LIST\*\*\*\*\* DATE 11:30:33am 22 Jul 1997

| TERMS | DESC             | DISC % 7 | TYPE ' | TERM.DAYS | DUE.DAYS |
|-------|------------------|----------|--------|-----------|----------|
| 01    | 2/10 NET 30      | 0.0200   | P      | 10        | 30       |
| 02    | NET 30           | 0.0000   | P      | 0         | 30       |
| 03    | 2/15 NET 60      | 0.0200   |        | 15        | 60       |
| 04    | 1%10 DAYS NET 60 | 0.0100   |        | 10        | 60       |

<sup>4</sup> records listed.

## TERRITORY MASTER FILE MAINTENANCE

PROGRAM NAME SSS.BP GEN.MASTER

TERRITORY-MAINT008

STATUS.LOG008

SELECTION MENU-12.2

SELECTION NUMBER 10

FILES ACCESSED TERRITORY

STATUS-LOG

**DICT STATUS-LOG** 

**DICT SMAST** 

#### **OVERVIEW**

This file contains the territory descriptions that are used in the Salesman Master file.

# TERRITORY MASTER FILE MAINTENANCE

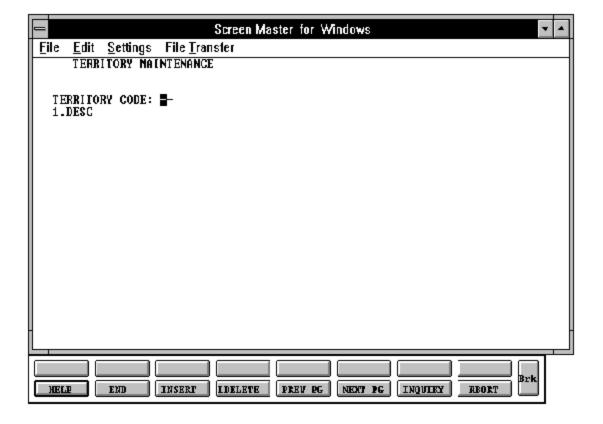

# TERRITORY MASTER FILE MAINTENANCE

# FIELD DESCRIPTIONS

| LINE ATTR |   | PROMPT         | TYPE | SIZE | DESCRIPTION            |
|-----------|---|----------------|------|------|------------------------|
|           |   |                |      |      |                        |
| 0         | 0 | TERRITORY CODE | N    | 2    | Territory code.        |
| 1         | 1 | DESC           | A    | 25   | Territory description. |

## TERRITORY MASTER FILE LISTING

PROK NAME PROK TERR.LIST

SELECTION MENU-12.2

SELECTION NUMBER 27

FILES ACCESSED TERRITORY

#### **OVERVIEW**

This report lists the territory descriptions that are used in the Salesman Master file.

#### **OPERATING INSTRUCTIONS**

#### TERRITORY MASTER LIST

## HIT <RETURN> TO CONTINUE OR 'END' TO RETURN TO SELECTOR:

Hit 'RETURN' to run the report or 'END' to return to the menu.

# TERRITORY MASTER FILE LISTING

PAGE 1 \*\*TERRITORY FILE LISTING\*\* DATE 11:39:29am 22 Jul 1997

| TERRITORY | DESC       |
|-----------|------------|
| 01        | MID WEST   |
| 02        | NORTH EAST |
| 03        | SOUTH EAST |
| 04        | SOUTH WEST |
| 05        | NORTH WEST |

<sup>5</sup> records listed.

## SHIP METHOD MASTER FILE MAINTENANCE

PROGRAM NAME SSS.BP GEN.MASTER

SHIP.METHOD-MAINT0008

STATUS.LOG008

SELECTION MENU-12.2

SELECTION NUMBER 11

FILES ACCESSED SHIP.METHOD

STATUS-LOG

**DICT STATUS0LOG** 

**DICT SMAST** 

#### **OVERVIEW**

The Shipping Method file defines the various shipping methods that can be used by various customers. Example: UPS, RPS, EMERY, etc.

## SHIP METHOD MASTER FILE MAINTENANCE

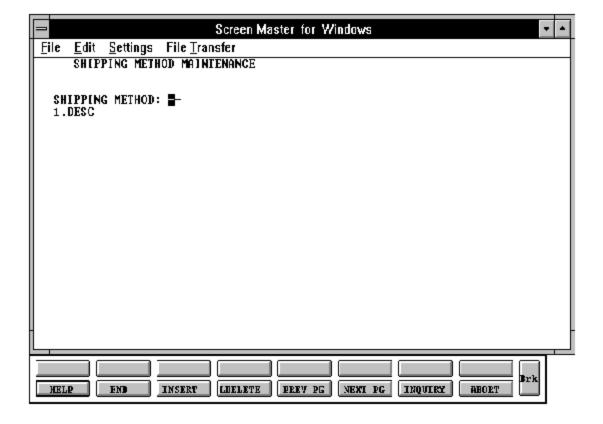

# SHIP METHOD MASTER FILE MAINTENANCE

# FIELD DESCRIPTIONS

| LINE ATTR |   | PROMPT          |    | SIZE | DESCRIPTION                                                                                                    |  |
|-----------|---|-----------------|----|------|----------------------------------------------------------------------------------------------------|--|
| 0         | 0 | SHIPPING METHOD | N  | 2    | Shipping method (from Customer file).                                                                                                    |  |
| 1         | 1 | DESC            | A  | 20   | Shipping method description.                                                                                                    |  |
| 2         | 2 | ACCOUNT NO      | LA | 10   | The shipping account number.                                                                                                    |  |
| 3         | 3 | BOL FLAG        | L  | 1    | If this ship method uses a bill of lading enter a "Y".                                                                                   |  |
| 4         | 4 | SHIPPER NO      | L  | 8    | Enter the shipper number.                                                                                                    |  |
| 5         | 5 | SHIP WAIT       | L  | 1    | If this field contains a "Y" the auto ship process will check the Picking Frequency table to determine when to print a picking document. |  |

## SHIP METHOD MASTER FILE LISTING

PROK NAME PROK SHIP.METHOD.LIST

SELECTION MENU-12.2

SELECTION NUMBER 28

FILES ACCESSED SHIP.METHOD

#### **OVERVIEW**

This reports lists all ship methods and ship method information.

#### **OPERATING INSTRUCTIONS**

#### SHIPPING METHOD FILE LISTING

#### HIT <RETURN> TO CONTINUE OR 'END' TO RETURN TO SELECTOR:

Hit 'RETURN' to run the report or 'END' to return to the menu.

# SHIP METHOD MASTER FILE LISTING

PAGE 1\*\*SHIPPING METHOD FILE LIST\*\* DATE 11:42:20am 22 Jul 1997

| SHIP.METHOD | SHIP.DESC             |
|-------------|-----------------------|
| 01          | UNITED PARCEL SERVICE |
| 02          | PUROLATOR             |
| 03          | FEDERAL EXPRESS       |
| 04          | EMERY AIR EXPRESS     |
| 05          | CUSTOMERS TRUCK       |
| 06          | OUR TRUCK             |
| 07          | AIRBORNE EXPRESS      |

<sup>7</sup> records listed.

PROGRAM NAME SSS.BP GEN.MASTER

SHIP.RATE-MAINT008

SELECTION MENU-12.2

SELECTION NUMBER 12

FILES ACCESSED SHIP.RATE

## **OVERVIEW**

The Shipping Rate file is used as the basis of automatic freight calculation in the system.

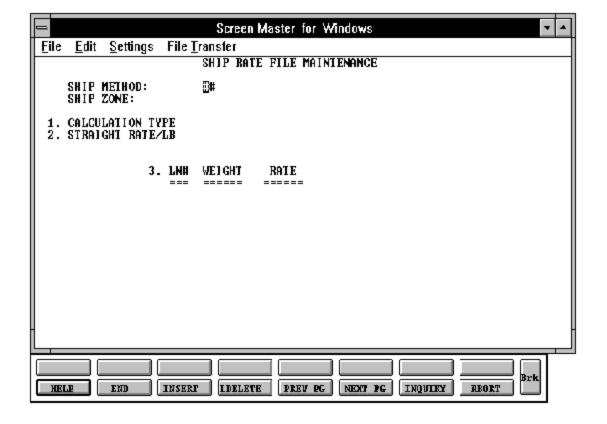

#### FIELD DESCRIPTIONS

| LINE ATTR |   | PROMPT          | TYPE SIZE |   | DESCRIPTION                   |  |
|-----------|---|-----------------|-----------|---|-------------------------------|--|
| 0         | 0 | SHIP METHOD     | N         | 2 | Ship method.                  |  |
| 0         | 0 | SHIP ZONE       | N         | 3 | Ship zone.                    |  |
| 1         | 1 | CALCULATION TYP | A         | 1 | Type of shipping calculation. |  |

This field controls the type of calculation to be done for this ship method and zone. Valid values are:

S = Step rate calculation. Shipping charges are based on the step rate table entered in this record. From weight = 0 to the first weight in the table, the first rate per pound is used. Above that weight, up to the next weight in the table, the second rate is used, and so on.

R = Single rate calculation. In this method the weight lookup is used to arrive at the single appropriate rate to be charged for each pound on the order.

Q = Rate Lookup by weight. In this method a flat charge is determined by the amount in the rate bucket corresponding to the shipment weight. This method would be used for a shipping method such as Federal Express where a package of certain weight is charged a flat amount.

Y = straight weight per pound calculation, using the straight rate field.

N = no calculation is performed for this method and zone.

D = dollar amount lookup by weight, using straight dollar amount by weight table used without a rate field.

# FIELD DESCRIPTIONS

| LINE ATTR |   | TTR | PROMPT           | TYPE SIZE |   | DESCRIPTION                    |  |
|-----------|---|-----|------------------|-----------|---|--------------------------------|--|
|           | 2 | 4   | STRAIGHT RATE/LB | N         | 6 | Rate per lb used for type "Y". |  |
|           | 3 | 2   | WEIGHT           | N         | 6 | Step rate increments           |  |
|           | 3 | 3   | RATE             | N         | 6 | Incremental rate               |  |

## SHIP RATE MASTER FILE LISTING

PROK NAME PROK SHIP.RATE.LIST

SELECTION MENU-12.2

SELECTION NUMBER 29

FILES ACCESSED SHIP.RATE

#### **OVERVIEW**

This report lists ship rate for each ship method.

#### **OPERATING INSTRUCTIONS**

#### SHIP RATE FILE LISTING

## HIT <RETURN> TO CONTINUE OR 'END' TO RETURN TO SELECTOR:

Hit 'RETURN' to run the report or 'END' to return to the menu.

# SHIP RATE MASTER FILE LISTING

| PAGE 1   | ***SHIPP       | ING RATE FILE LIST***   | DATE | 11:46:       | 17am 22 Ju | 1997                         |                                                           |          |
|----------|----------------|-------------------------|------|--------------|------------|------------------------------|-----------------------------------------------------------|----------|
| SHIP.KEY | SHIP<br>METHOD | SHIP METHOD DESCRIPTION |      | SHIP<br>ZONE | CALC.IND   | WEIGHT                       | RATE                                                      | LBS.RATE |
| 01001    | 01             | UNITED PARCEL SERVICE   |      | 001          | S          | 20.0<br>35.0<br>45.0<br>65.0 | 8.59<br>9.56<br>11.18<br>12.60<br>15.65<br>18.39<br>25.00 | 2.50     |
| 02001    | 02             | UPS BLUE                |      | 001          | S          | 5.0<br>8.5<br>10.0<br>25.0   | 2.89<br>5.96<br>9.65<br>11.00<br>12.75<br>13.50           | 0.00     |
| 03001    | 03             | FEDERAL EXPRESS         |      | 001          | D          | 5.0                          | 12.50<br>18.50<br>25.00                                   |          |

PROGRAM NAME SSS.BP GEN.MASTER

SHIP.ZONE-MAINT008

SHIP.ZONE.INQ

SELECTION MENU-12.2

SELECTION NUMBER 13

FILES ACCESSED SHIP.ZONE

#### **OVERVIEW**

The Ship Zone Master file is used to further break down zones within a ship method. For example: you may have multiple zones with ship method UPS or RPS. Ship zone is required when entering the Ship Method file.

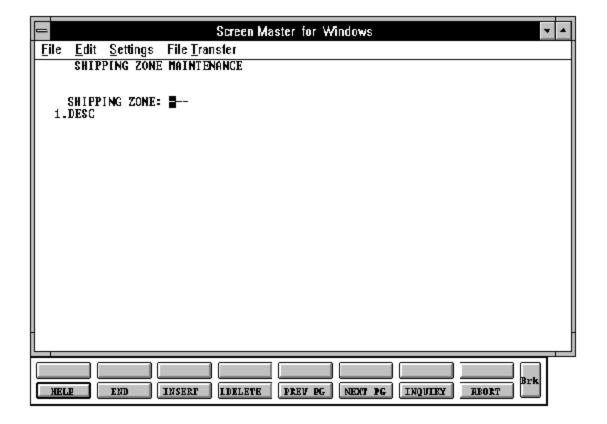

# FIELD DESCRIPTIONS

| LINI | E ATTR | PROMPT        | TYPE | SIZE | DESCRIPTION                                    |
|------|--------|---------------|------|------|------------------------------------------------|
| 0    | 0      | SHIPPING ZONE | N    | 3    | Shipping zone.                                 |
| 1    | 1      | DESC          | A    | 20   | Description.                                   |
|      |        |               |      |      | Shipping zone description.<br>Max of 20 chars. |

## SHIP ZONE MASTER FILE LISTING

PROK NAME PROK SHIP.ZONE.LIST

SELECTION MENU-12.2

SELECTION NUMBER 30

FILES ACCESSED SHIP.ZONE

#### **OVERVIEW**

This report lists all shipping zones.

#### **OPERATING INSTRUCTIONS**

#### **SHIPPING ZONE LISTING**

## HIT <RETURN> TO CONTINUE OR 'END' TO RETURN TO SELECTOR:

Hit 'RETURN' to run the report or 'END' to return to the menu.

# SHIP ZONE MASTER FILE LISTING

12:17:07pm 22 Jul 1997 PAGE 1

\*\*\* SHIPPING ZONE FILE LIST \*\*\*

SHIP ZONE DESCRIPTION

001 SHIP ZONE ONE

002 SHIPPING ZONE TWO

2 records listed.

## MAILING LIST MAINTENANCE

PROGRAM NAME SSS.BP GEN.MASTER

LABEL-MAINT008

SELECTION MENU-12.2

SELECTION NUMBER 14

FILES ACCESSED LABEL

#### **OVERVIEW**

The Label file is a stand alone file, similar in format to the Customer Master file. It is used when a mailing list separate from the Customer Master file is to be maintained.

## MAILING LIST MAINTENANCE

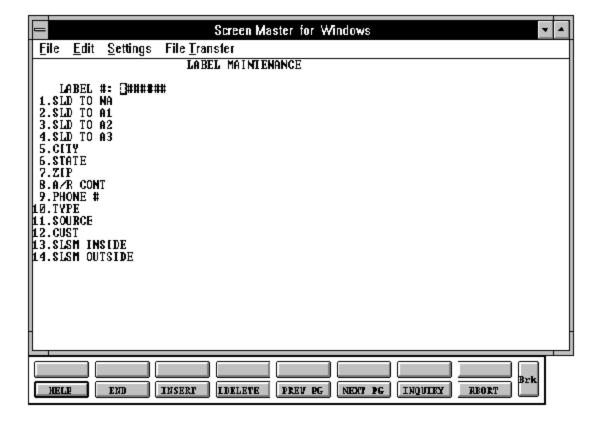

## **MAILING LIST MAINTENANCE**

## FIELD DESCRIPTIONS

| LINE ATTR |    | PROMPT       |   | SIZE | DESCRIPTION                 |  |  |
|-----------|----|--------------|---|------|-----------------------------|--|--|
| 0         | 0  | LABEL #      | N | 7    | Sequential label ID         |  |  |
| 1         | 1  | SLD TO NA    | A | 25   | Label line 1                |  |  |
| 2         | 2  | SLD TO A1    | A | 30   | Label line 2                |  |  |
| 3         | 3  | SLD TO A2    | A | 30   | Label line 3                |  |  |
| 4         | 4  | SLD TO A3    | A | 30   | Label line 4                |  |  |
| 5         | 5  | CITY         | A | 30   | Label City                  |  |  |
| 6         | 6  | STATE        | A | 2    | Alpha - State code.         |  |  |
| 7         | 7  | ZIP          | N | 10   | Zip code                    |  |  |
| 8         | 8  | A/R CONT     | A | 20   | A/R contact name            |  |  |
| 9         | 9  | PHONE #      | A | 12   | Phone number of A/R contact |  |  |
| 10        | 10 | TYPE         | N | 5    | Customer type (1-99)        |  |  |
| 11        | 11 | SOURCE       | A | 5    | Source of lead or entry     |  |  |
| 12        | 12 | CUST         | A | 1    | Is this a customer (Y/N)    |  |  |
| 13        | 13 | SLSM INSIDE  | N | 3    | Inside salesman number      |  |  |
| 14        | 14 | SLSM OUTSIDE | N | 3    | Outside salesman number     |  |  |

## MAILING SYSTEM FILE MAINTENANCE LISTING

PROK NAME PROK MAIL.LIST

SELECTION MENU-12.2

SELECTION NUMBER 30

FILES ACCESSED LABELS

#### **OVERVIEW**

This report will print a listing of all labels.

#### **OPERATING INSTRUCTIONS**

#### MAILING LIST LISTING

## HIT <RETURN> TO CONTINUE OR 'END' TO RETURN TO SELECTOR:

Hit 'RETURN' to run the report or 'END' to return to the menu.

# MAILING SYSTEM FILE MAINTENANCE LISTING

| PAGE<br>12:19:1 | 1<br>10pm 22 | Jul 1997                                                  | ************** M.F | AILING LIST FILE LIS' | ΓING | *** | * * * * * |      | DATE  |
|-----------------|--------------|-----------------------------------------------------------|--------------------|-----------------------|------|-----|-----------|------|-------|
|                 |              |                                                           |                    |                       |      |     |           |      |       |
| LABEL           | CUST#        | NAME AND ADDRESS                                          | AR.CONT            | PHONE.NO              | TYPE | SRC | CUST      | SLSM | OSLSM |
| 00001           | 100023       | IDEAL DISTRIBUTION<br>1033 ROUTE 52<br>RYE, NY 10956      | MR.JONES           | 914-853-9666          | 002  | 01  | IDEA      | 001  | 002   |
| 00002           | 10069        | AJAX SUPPLY CO.<br>52 DEVONSHIRE BLVD<br>NEWARK, NJ 01258 | R. SMITH           | 201-741-9650          | 001  | 01  | AJAX      | 003  | 001   |
| 00003           | 10124        | RADISON CORP.<br>7501 THIRD AVE.<br>NEW YORK, NY 10013    | R. SARACINO        | 609-530-4555          | 002  | 04  | RAS       | 002  | 001   |

<sup>3</sup> records listed.

## MAILING SYSTEM LABELS

PROK NAME PROK MAIL.LIST.LABEL

SELECTION MENU-12.2

SELECTION NUMBER 33

FILES ACCESSED LABELS

#### **OVERVIEW**

This report prints labels to be used for mailings to a hold file.

#### **OPERATING INSTRUCTIONS**

#### MAILING LIST LABEL PRINT

## HIT 'RETURN' TO CONTINUE OR 'END'

Hit 'RETURN' to run the report or 'END' to return to the menu.

# **MAILING SYSTEM LABELS**

| PAGE<br>12:19: | 1<br>10pm 22 | Jul 1997                                                  | ************** | AILING SYSTEM LABEL LIS | STING | *** | * * * * * |      | DATE  |
|----------------|--------------|-----------------------------------------------------------|----------------|-------------------------|-------|-----|-----------|------|-------|
| LABEL          | CUST#        | NAME AND ADDRESS                                          | AR.CONT        | PHONE.NO                | TYPE  | SRC | CUST      | SLSM | OSLSM |
| 00001          | 100023       | IDEAL DISTRIBUTION<br>1033 ROUTE 52<br>RYE, NY 10956      | MR.JONES       | 914-853-9666            | 002   | 01  | IDEA      | 001  | 002   |
| 00002          | 10069        | AJAX SUPPLY CO.<br>52 DEVONSHIRE BLVD<br>NEWARK, NJ 01258 | R. SMITH       | 201-741-9650            | 001   | 01  | AJAX      | 003  | 001   |
| 00003          | 10124        | RADISON CORP. 7501 THIRD AVE. NEW YORK, NY 10013          | R. SARACINO    | 609-530-4555            | 002   | 04  | RAS       | 002  | 001   |

<sup>3</sup> records listed.

## **CUSTOMER LABELS LISTING**

PROK NAME PROK CUST.LABEL

SELECTION MENU-12.2

SELECTION NUMBER 31

FILES ACCESSED CUST.MAST

LABEL

#### **OVERVIEW**

This program will print customer labels. The labels can be printed by one of the following options:

- 1. By Zip Code
- 2. By Name
- 3. By Customer Number
- 4. By Customer Type

The labels are spooled to a hold entry.

#### **OPERATING INSTRUCTIONS**

#### **CUSTOMER FILE LABEL PRINT**

#### ENTER PROGRAM SELECTION OR END

Enter the program selection and run the listing, or 'END' to return to the menu.

# **CUSTOMER LABELS LISTING**

| PAGE 1 DATE 12:21:44pm 22 J |              | ********* MAILING LIST FILE LISTING     |           |              |      | ***** |      |                  |
|-----------------------------|--------------|-----------------------------------------|-----------|--------------|------|-------|------|------------------|
| DAIE 12.2                   | .1.44pm 22 c | JUL 1997                                |           |              |      |       |      |                  |
| LABEL                       | CUST#        | NAME AND ADDRESS                        | AR.CONT   | PHONE.NO     | TYPE | SRC   | CUST | S L S M<br>OSLSM |
| 0000001                     | 100023       | IDEAL DISTRIBUTION                      | MR. JONES | 914-853-9666 | 002  | 01    | IDEA | 0 0 1<br>002     |
|                             |              | 1033 ROUTE 52<br>RYE, NY 10956          |           |              |      |       |      |                  |
| 0000002                     | 100069       | AJAX SUPPLY CO.                         | R. SMITH  | 201-741-9650 | 001  | 01    | AJAX | 0 0 3<br>001     |
|                             |              | 52 DEVONSHIRE BLVD.<br>NEWARK, NJ 01258 |           |              |      |       |      | 001              |

<sup>2</sup> records listed.

## **CUSTOMER ROLODEX LISTING**

PROK NAME PROK ROLODEX

SELECTION MENU-12.2

SELECTION NUMBER 34

FILES ACCESSED CUST.MAST

LABEL

#### **OVERVIEW**

This program prints rolodex cards for each customer by customer name. The cards are spooled to a hold entry.

#### **OPERATING INSTRUCTIONS**

#### **ROLODEX LISTING**

## HIT <RETURN> TO CONTINUE OR 'END' TO RETURN TO SELECTOR:

Hit 'RETURN' to run the report or 'END' to return to the menu.

# **CUSTOMER ROLODEX LISTING**

| PAGE 1 DATE 12:2 | 1:44pm 22 J | ********<br>ul 1997                                    | ***** MAILING LI | ST FILE LISTING | * * * | * * * * * |      |                  |
|------------------|-------------|--------------------------------------------------------|------------------|-----------------|-------|-----------|------|------------------|
| LABEL            | CUST#       | NAME AND ADDRESS                                       | AR.CONT          | PHONE.NO        | TYPE  | SRC       | CUST | S L S M<br>OSLSM |
| 0000001          | 100023      | IDEAL DISTRIBUTION  1033 ROUTE 52 RYE, NY 10956        | MR. JONES        | 914-853-9666    | 002   | 01        | IDEA | 0 0 1            |
| 0000002          | 100069      | AJAX SUPPLY CO.  52 DEVONSHIRE BLVD.  NEWARK, NJ 01258 | R. SMITH         | 201-741-9650    | 001   | 01        | AJAX | 0 0 3            |

<sup>2</sup> records listed.

#### **CUSTOMER MASTER FILE DESCRIPTIONS**

#### **COMPANY**

This file holds pertinent information for each company as defined the MDS client. A maximum of 99 companies may be defined. The company name stored in this record is used as the heading for the various reports. In addition the prompt mask and next internal number to be used for the Product and Customer files are stored in this record.

#### **OPERATOR**

Contains the applications each operator may perform. The Operator file is designed to control access to various application programs. At the beginning of each application program, the entry operator is prompted to enter his/her initials. The response is either the operator's initials or a password designated by the MDS user.

This entered code word is then validated against the Operator file to determine whether or not access is permitted to this program by this operator.

The access codes are determined by the user. The applications that may be accessed by this operator are entered through the operator maintenance program and are designated as follows:

| Code | Application                                |
|------|--------------------------------------------|
|      |                                            |
| CO   | Company Related File Maintenance Programs  |
| CU   | Customer Related File Maintenance Programs |
| PR   | Product Related File Maintenance Programs  |
| OE   | Order Entry                                |
| IV   | Invoicing and Release                      |
| VD   | Voids                                      |
| WO   | Work Orders                                |
| AR   | Accounts Receivable                        |
| IN   | Inventory Control                          |
| PO   | Purchasing                                 |
| RA   | Return Authorization                       |
| AP   | Accounts Payable                           |
| JE   | Journal Entry                              |
| GL   | General Ledger                             |
| FR   | Financial Reports                          |
| FS   | Financial Statements                       |

Codo

#### **CUSTOMER MASTER FILE DESCRIPTIONS**

#### **OPERATOR** (Continued)

| Code | Application                 |
|------|-----------------------------|
|      |                             |
| FA   | Fixed Assets                |
| PY   | Payroll                     |
| OP   | Operator Maintenance        |
| MP   | Manager of Point-of-Sale    |
| CP   | Clerk of Point-of-Sale      |
| VT   | Vendor Transmission         |
| IM   | <b>Inventory Management</b> |
| PM   | Pricing Maintenance         |
| SS   | SSS Related                 |
| OA   | SSS Related                 |
|      |                             |

A --- 1: - - +: - --

#### **SCREEN**

This file is used to store the screenimages used invarious programs. It contains both a text format, used in documenting the system, as well as a 'COMPILED' version used in the basic programs, which eliminates all unnecessary spaces.

#### **PARAMETER**

The Parameter file stores various pieces of information used for the processing of the MDS client.

#### **COMPANY**

This file holds pertinent information for each company as defined the MDS client. A maximum of 99 companies may be defined. The company name stored in this record is used as the heading for the various reports. In addition the prompt mask and next internal number to be used for the Product and Customer files are stored in this record.

#### **CUSTOMER MASTER FILE DESCRIPTIONS**

#### **ALPHA.CUST**

Contains the alphanumeric customer 'NUMBER' which is used as the primary access method to obtain the Customer Master and Detail records. All customer numbers sharing the same acronym are stored in value marked attribute 1. The various input programs access these values sequentially until the correct customer is located.

#### **CUST.MAST**

One customermaster record is maintained for each of the client's customers. Generally this file contains all static data relative to that customer such as pricing and discounting information, name and address, and various indicator fields.

#### **CUST.DET**

The Customer Detail file contains one record for each customer, for each company that customer deals with. The file contains basic sales and credit history for the customer.

#### **SALESMAN**

This file contains descriptive information about each salesman and stores basic performance information on each individual.

#### **SHIP.METHOD**

The Shipping Method file defines the various shipping methods that can be used by various customers.

#### SHIP.RATE

The Shipping Rate file is used as the basis of automatic freight calculation in the system.

#### SHIP-TO

The Customer Ship-To file contains the different ship-to address for each customer. Each customer may have up to 999 ship-to's on file.

#### **CUSTOMER MASTER FILE DESCRIPTIONS**

#### TAX.RATE

The Tax.Rate file contains the tax rate to be charged to taxable customer in each tax jurisdiction.

#### **TERMS**

The Terms file defines the various terms offered to customers. Cash discount and invoice due date information is stored in this file.

#### TAX.MATRIX

The Tax Matrix file is used to accommodate products which are taxable in some, but not all taxing jurisdictions.

The key to the file is product class:tax jurisdiction nnn:nnnn

The existence of a record in this file means that the product is not taxable in that jurisdiction.

#### SERV.CHG

The Service Charge file is created in the accounts receivable module and contains the service charges computed by the system.

# THE SYSTEMS HOUSE MASTER DISTRIBUTION DOCUMENTATION

# INDEX

| Alpha Customer File Listing                |
|--------------------------------------------|
| Change Alpha Cust#                         |
| Commission Percent                         |
| Commission Pointer                         |
| Credit Hold                                |
| Credit Limit                               |
| Credit Method                              |
| Customer Class                             |
| Customer Class Master File Listing         |
| Customer Class Master File Maintenance     |
| Customer Detail Master File Listing        |
| Customer Detail Master File Maintenance    |
| Customer Labels Listing                    |
| Customer Master File Descriptions          |
| Customer Master File Listing               |
| Customer Master File Maintenance           |
| Customer Number                            |
| Customer Related File Maintenance Selector |
| Customer Rolodex Listing                   |
| Customer Type                              |
| <u> </u>                                   |
| Customer Type Master File Listing          |
| Customer Type Master File Maintenance      |
| Discount Pointer                           |
| Due Days                                   |
| Dunning Flag                               |
| External Customer Number                   |
| Internal Customer Number                   |
| Invoice Complete                           |
| Mailing List Maintenance94                 |
| Mailing System File Maintenance Listing    |
| Mailing System Labels                      |
| Master AR#                                 |
| Price Pointer                              |
| Product Line                               |
|                                            |

# THE SYSTEMS HOUSE MASTER DISTRIBUTION DOCUMENTATION

# INDEX

| Salesman                               | 30, 37  |
|----------------------------------------|---------|
| Salesman Master File Listing           | 45      |
| Salesman Master File Maintenance       |         |
| Service Charge Master File Listing     | 60      |
| Service Charge Master File Maintenance |         |
| Service Charges                        | 18      |
| Ship Method Master File Listing        | 81      |
| Ship Method Master File Maintenance    | 78      |
| Ship Rate Master File Listing          | 87      |
| Ship Rate Master File Maintenance      | 83      |
| Ship Zone Master File Listing          | 92      |
| Ship Zone Master File Maintenance      | 89      |
| Ship-to Master File Listing            | 39      |
| Ship-to Master File Maintenance        | 34      |
|                                        |         |
| Tax Rate Master File Listing           |         |
| Tax Rate Master File Maintenance       | 62      |
| Taxable                                | i2, 108 |
| Term Days                              | 69      |
| Terms Code                             | 18, 69  |
| Terms Code Master File Listing         | 71      |
| Terms Master File Maintenance          | 67      |
| Territory                              | 17, 43  |
| Territory Master File Listing          | 76      |
| Territory Master File Maintenance      | 73      |